## **Excel ShortCut Keys and Tips**

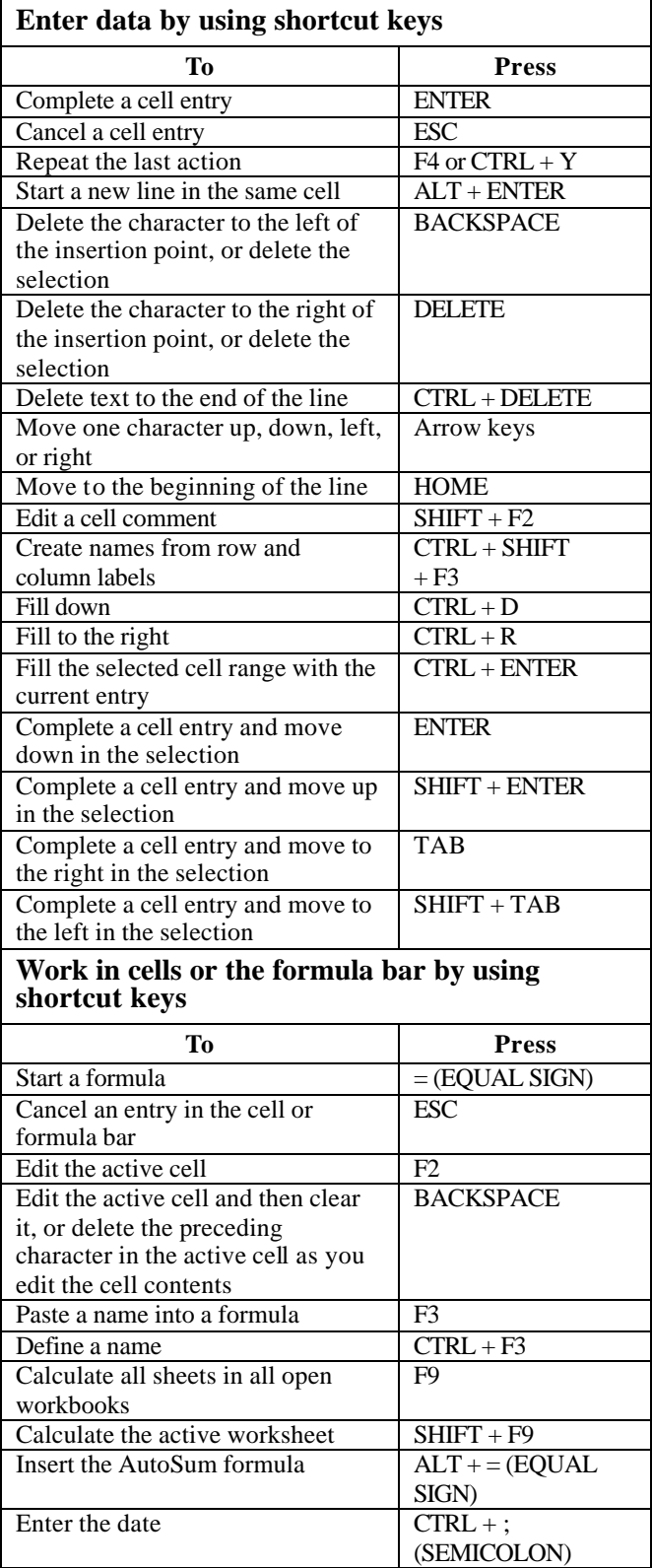

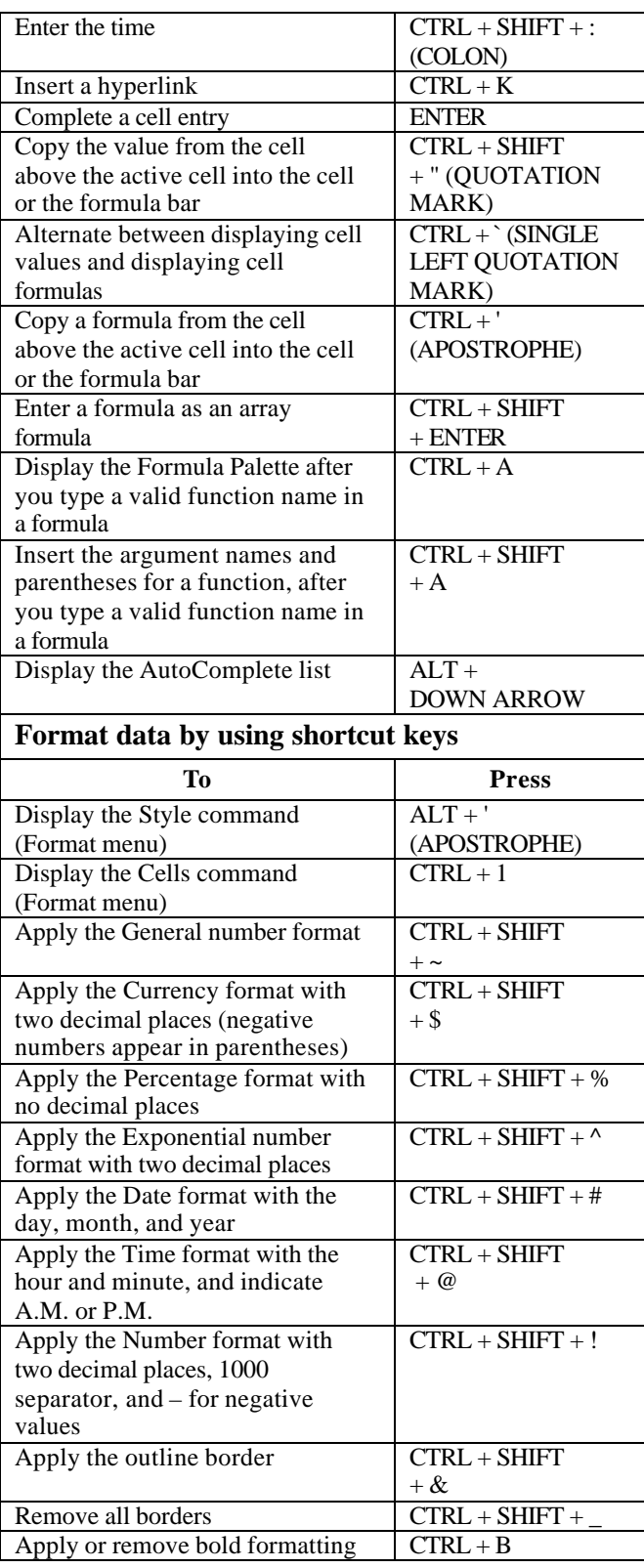

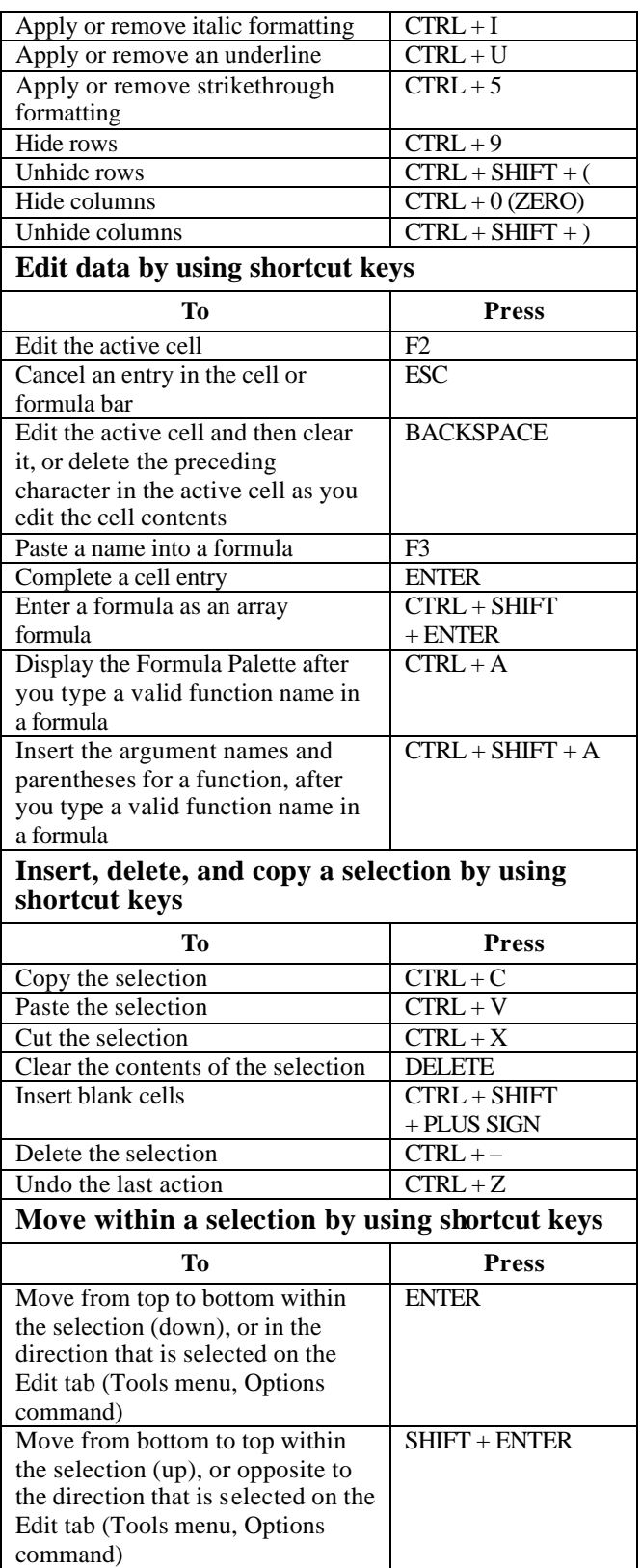

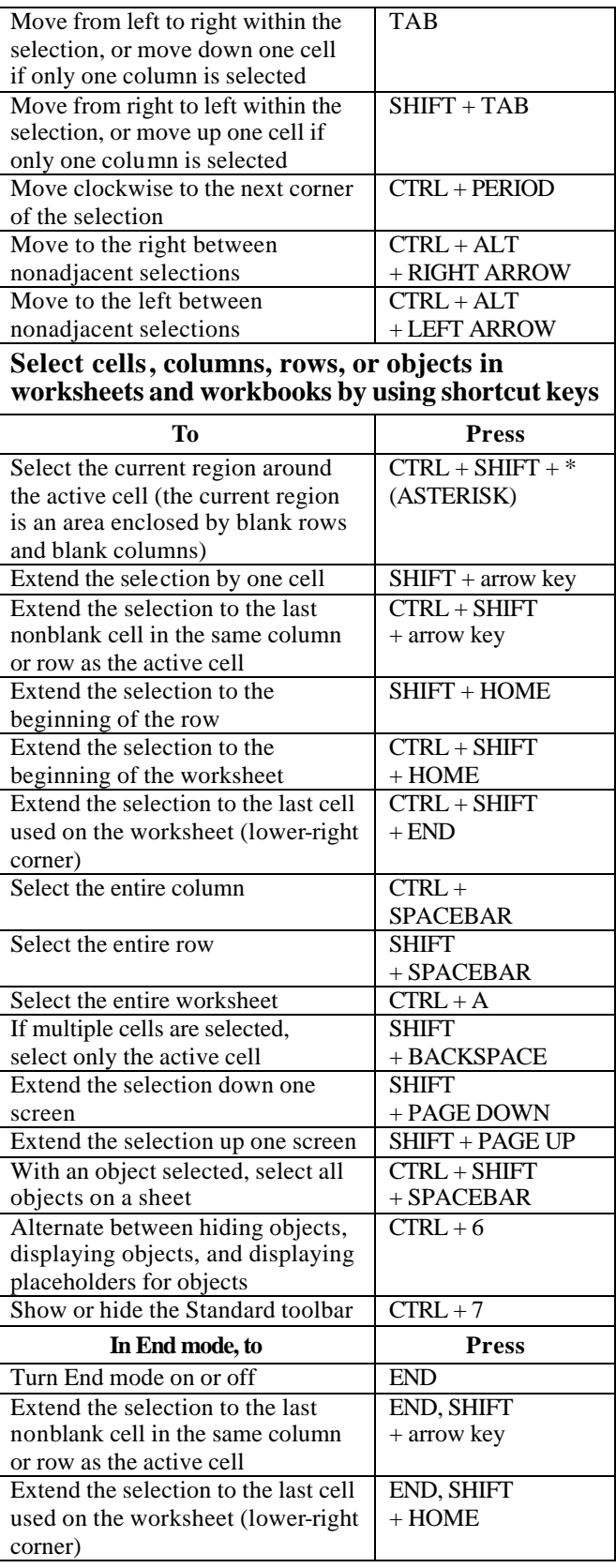

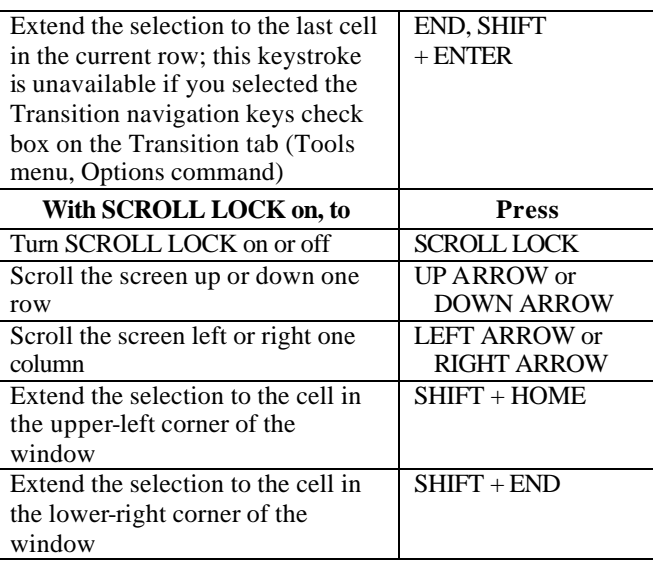

Tip When you use the scrolling keys (such as PAGE UP and PAGE DOWN) with SCROLL LOCK turned off, your selection moves the distance you scroll. If you want to keep the same selection as you scroll, turn on SCROLL LOCK first.

## **Select cells with special characteristics by using shortcut keys**

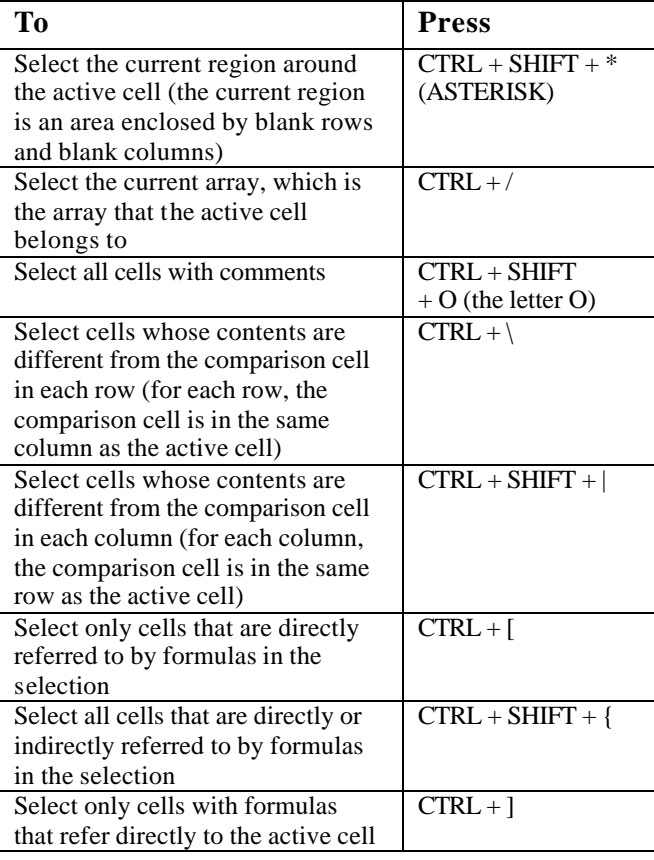

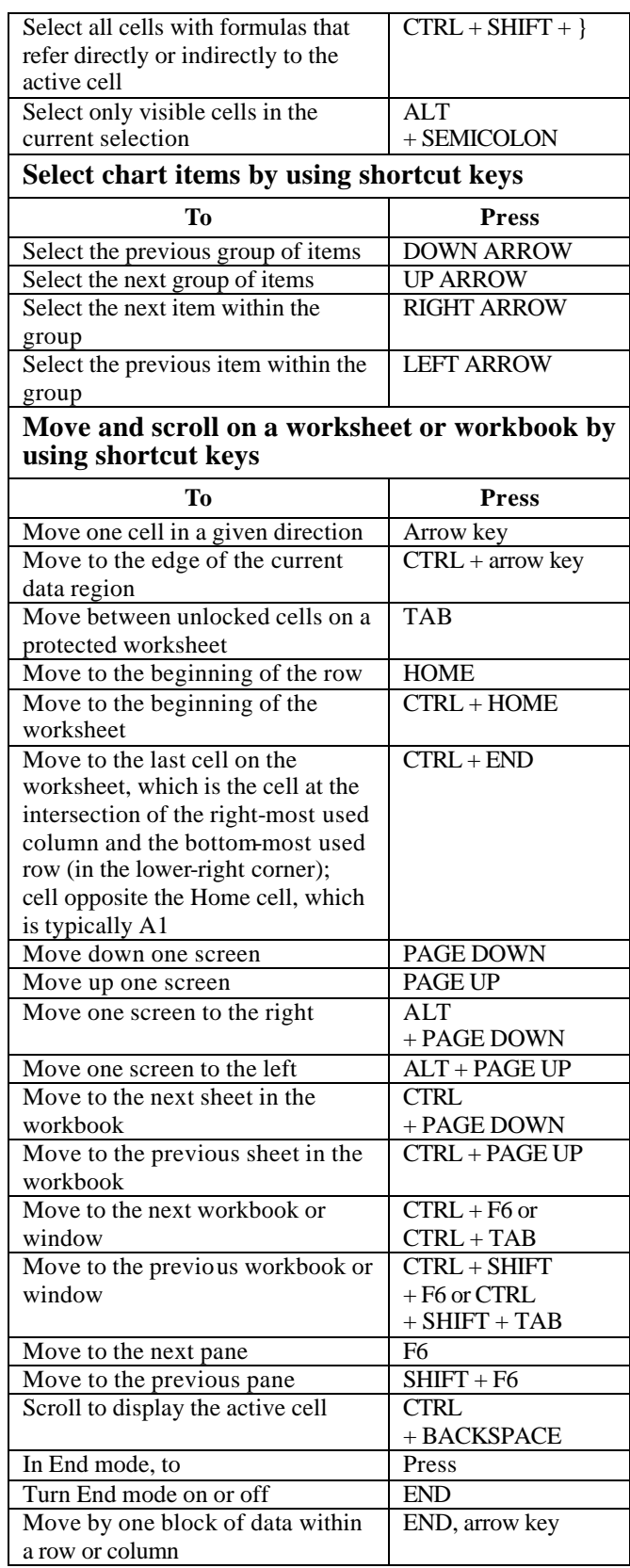

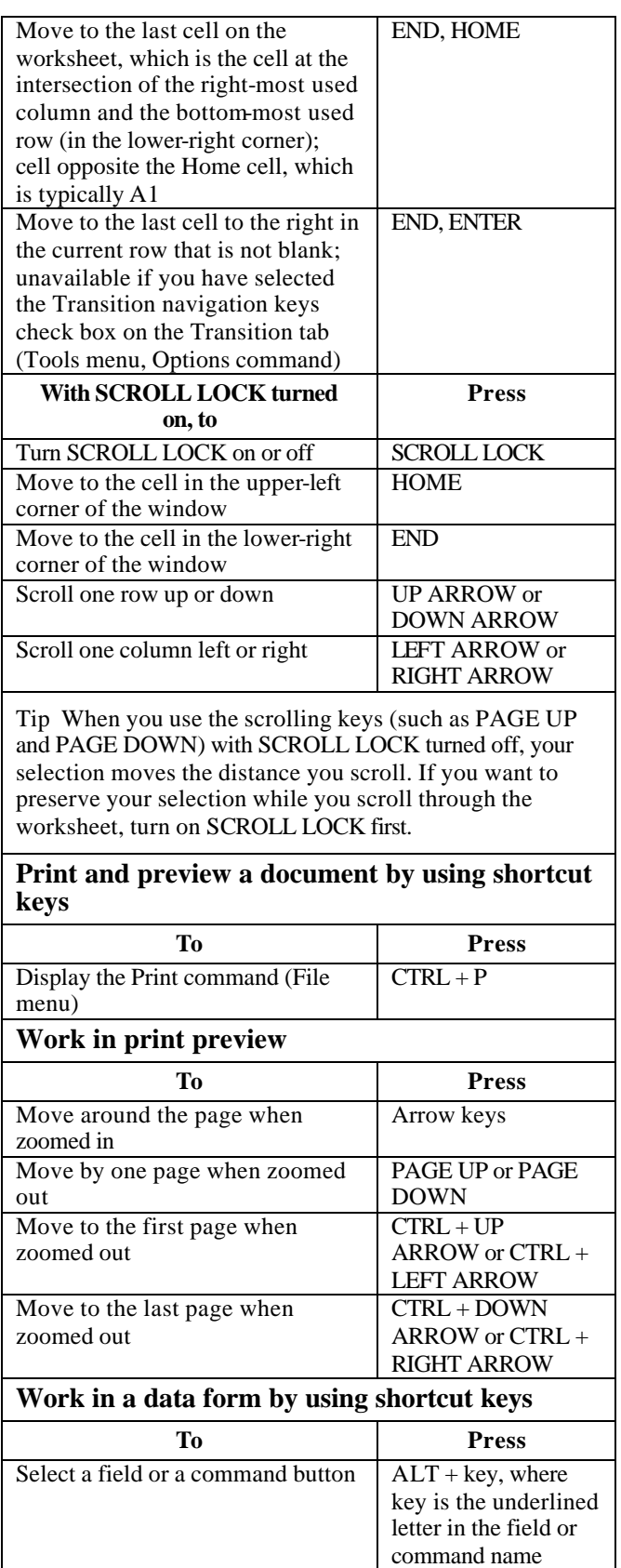

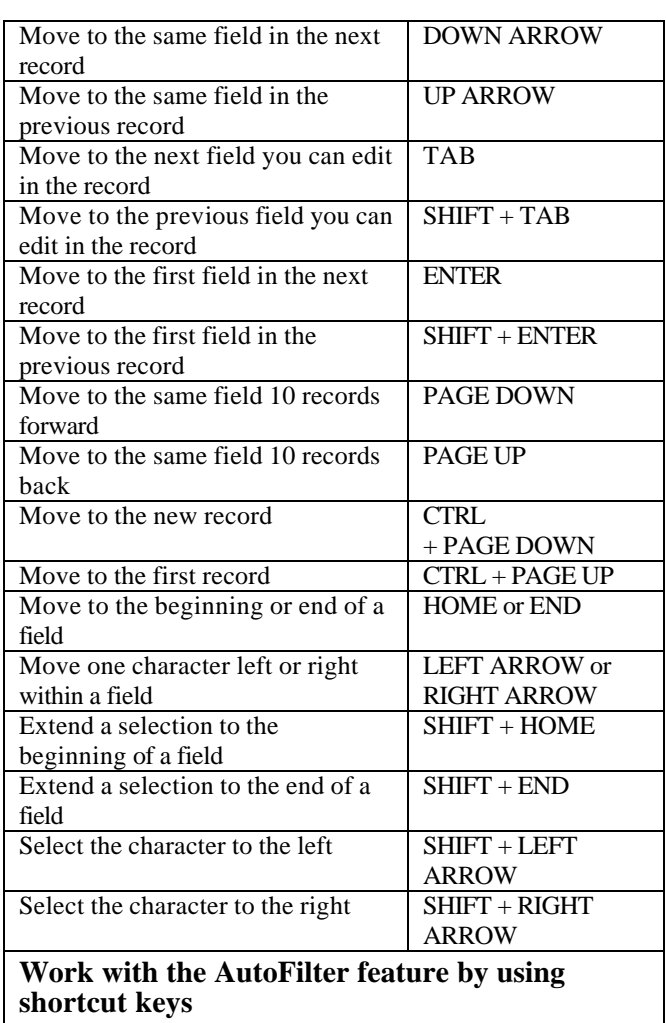

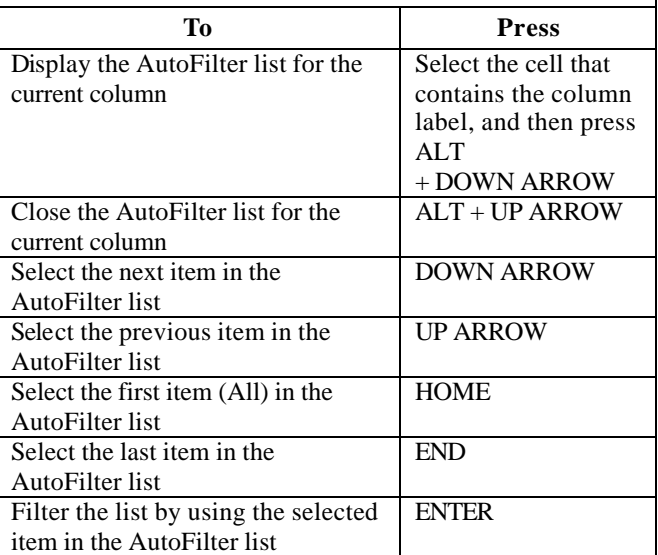

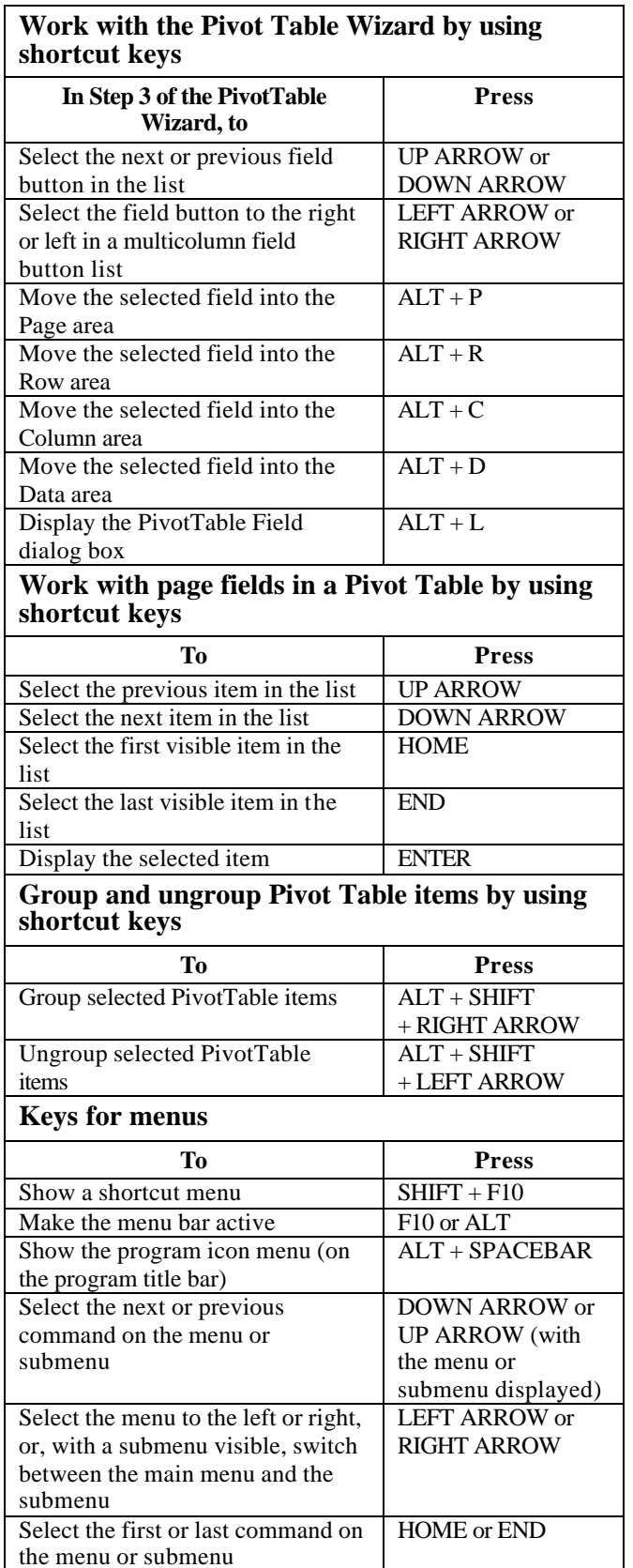

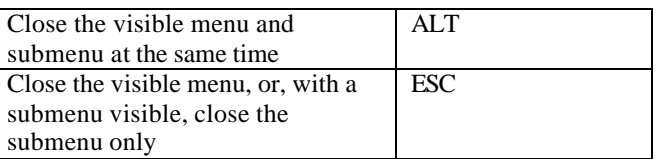

Tip You can select any menu command on the menu bar or on a visible toolbar with the keyboard. Press ALT to select the menu bar. (To then select a toolbar, press CTRL + TAB; repeat until the toolbar you want is selected.) Press the letter that is underlined in the menu name that contains the command you want. In the menu that appears, press the letter underlined in the command name that you want.

## **Keys for toolbars**

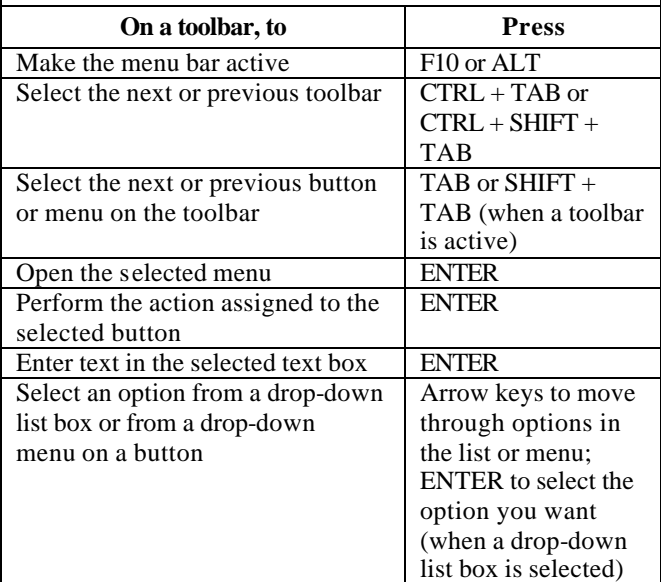

## **Keys for windows and dialog boxes**

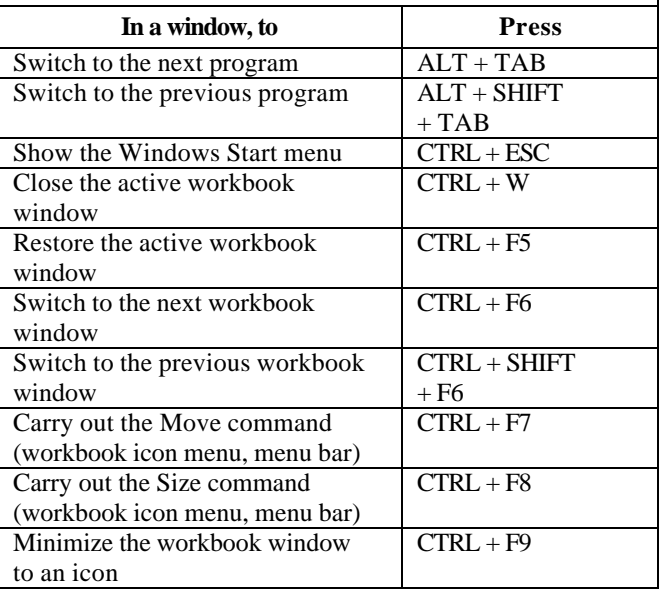

Excel

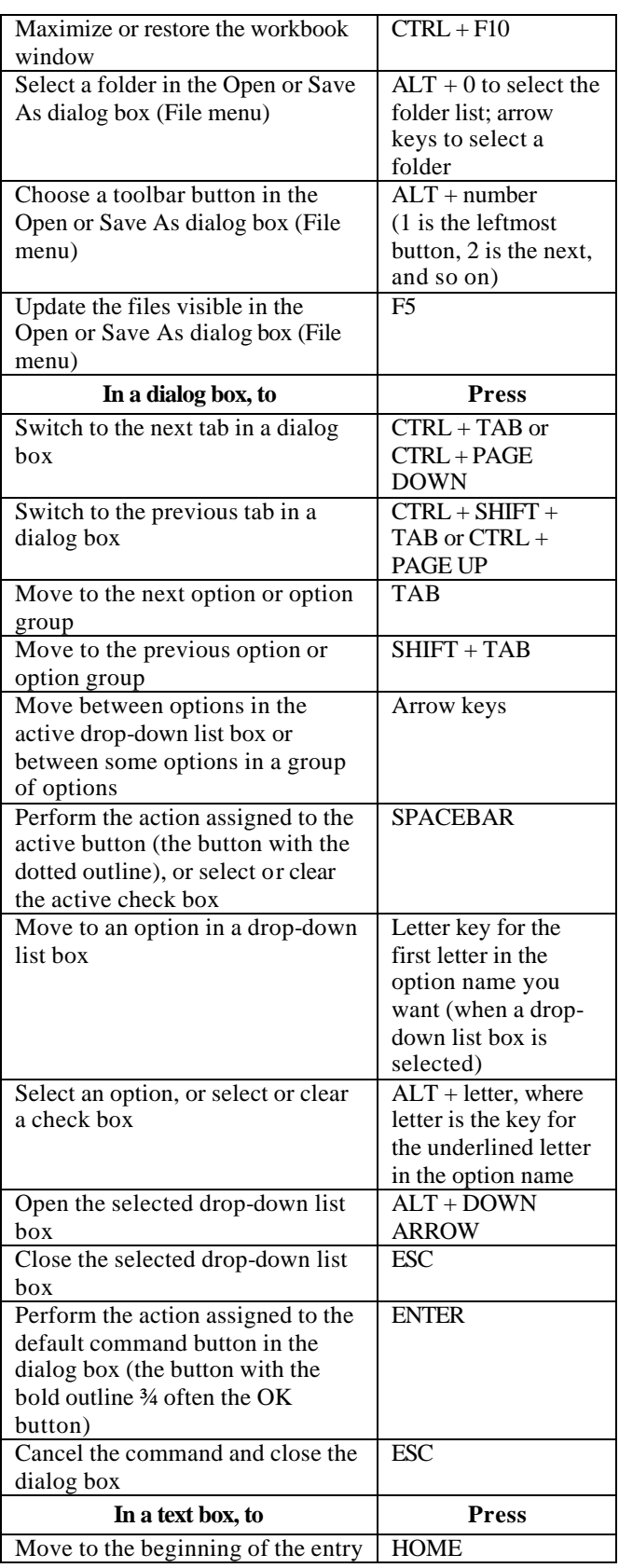

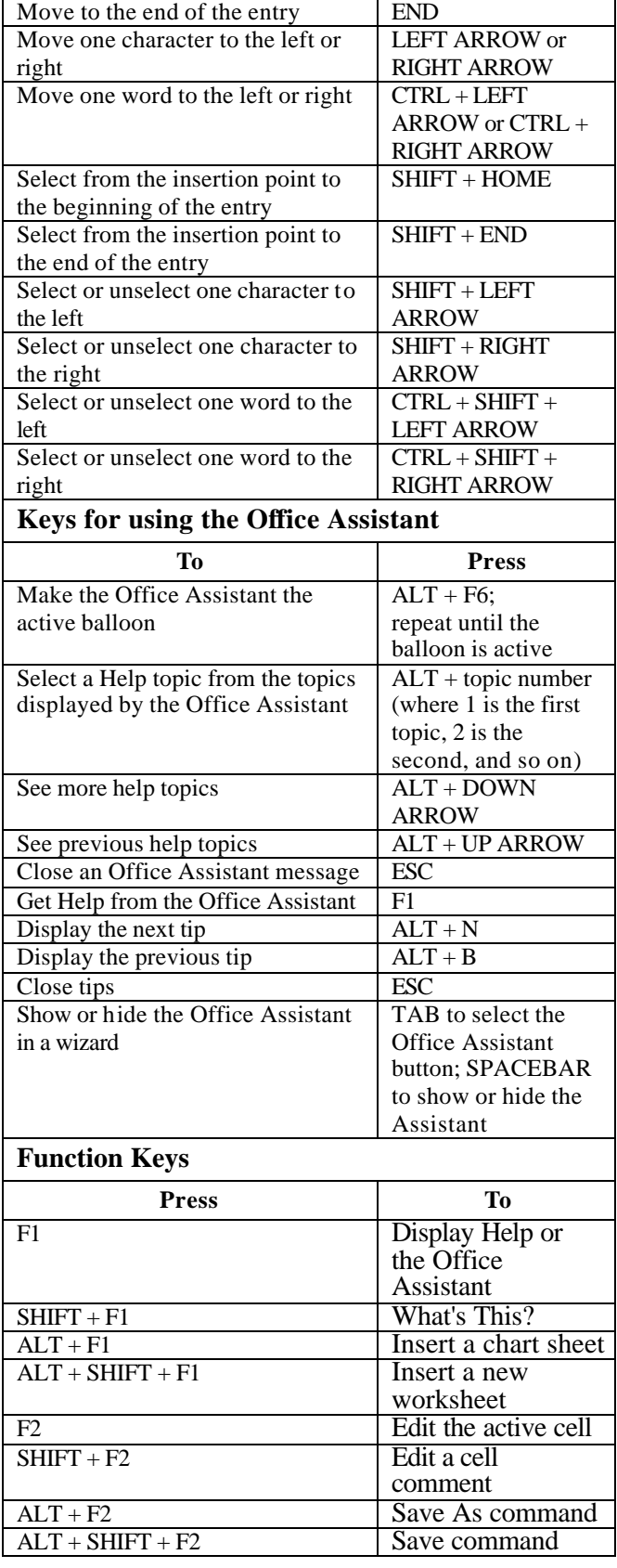

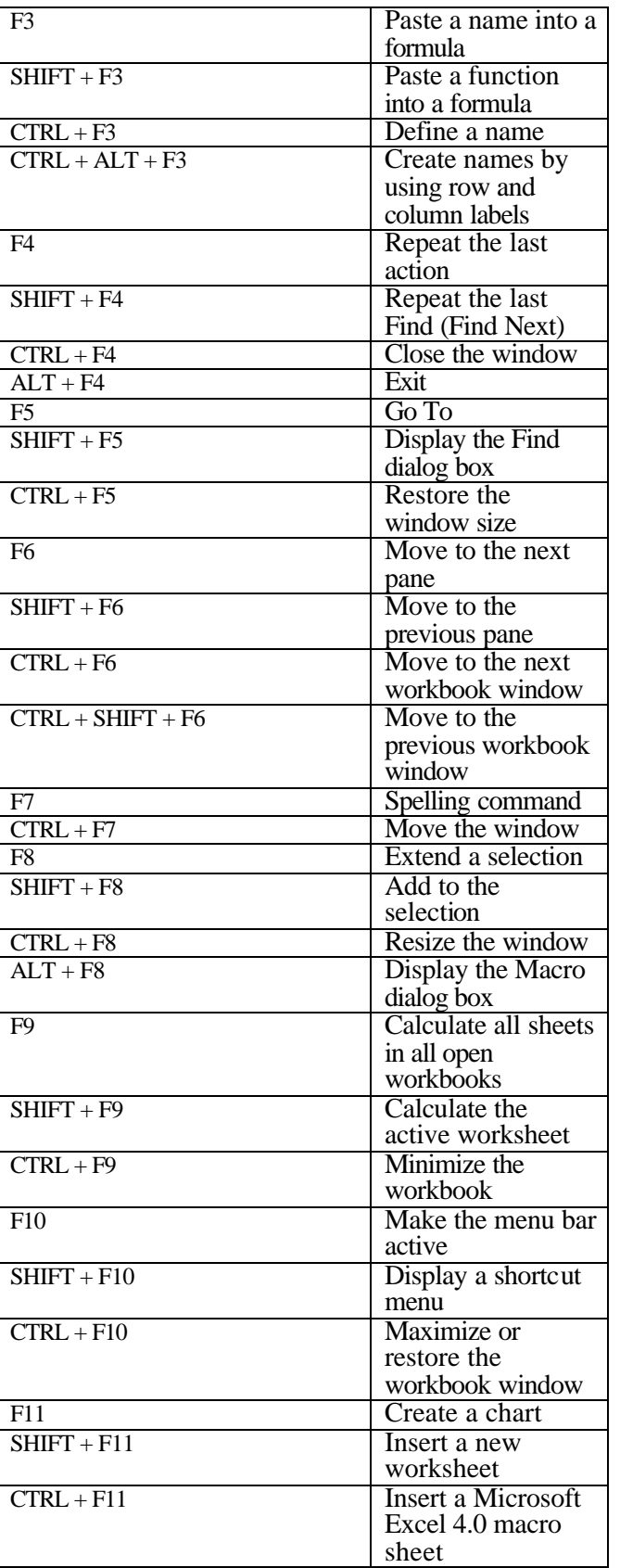

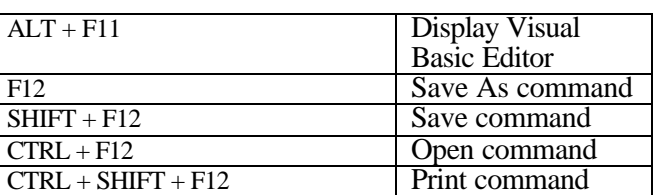